# Secure Card Capture Key

#### Overview

Verifone provides multiple options to integrate to the eCommerce services: Checkout as a Hosted Payments iFrame, and your own payment forms to capture card data.

For all solutions, both Verifone and you (as a merchant) need to send the card or other sensitive data in a or other sensitive data, Verifone gives you the possibility to generate a Spercior ade Gandl Ccaptey realled Secure 2016

# Availability

Available to all merchants integrating with Verifone's eCommerce services.

Mandatory on accounts that are using the v2 camelthe plaunde flow as the API cannot be used without a Secure Key.

## Secure Card Capture Key

A Secure Card Capture Key consists of:

- a public key, accessible to you to use for encryption
- a private key, only accessible to Verifone, to use for decryption
- a public key alias, to allow Verifone to match the Secure Card Capture Key to be used for decryption

At least one Secure Card Capture Key needs to be generated for the Organization for which encrypted card this means the Organization with which card payments will be done).

To start accepting eCommerce card payments, you will need to create a public key for Sibecsumee Ceberd oC bapture createtob ensure any card details are encrypted in the browser, so that information can be safely passed from

The public key for the Secure Card Captureen by by bae moere can tand twith an Admin by rale of a can in on behalf of the merchant.

## Cardholder encryption card API parameters

The cardholder data encrypted using the Verifone provided public key. This needs to be provided in base64

The data to encrypt is a JSON with possible tags being cardNumber, sequenceNumber, cardholderName, sta expiryYear, cvv. This should be a single JSON line and should not contain any spaces.

Additionally, a tag called captureTime must be presenting indicating the time the card was captured in UTC eg. 2019-08-24T14:15:22Z. Encrypted card is valid for only 15 minutes.

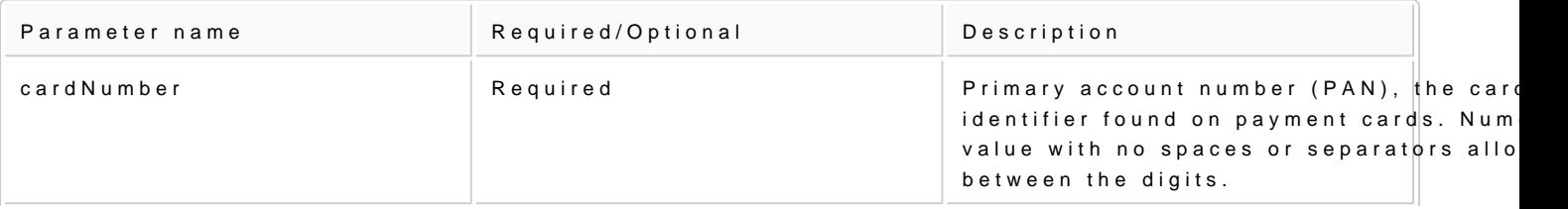

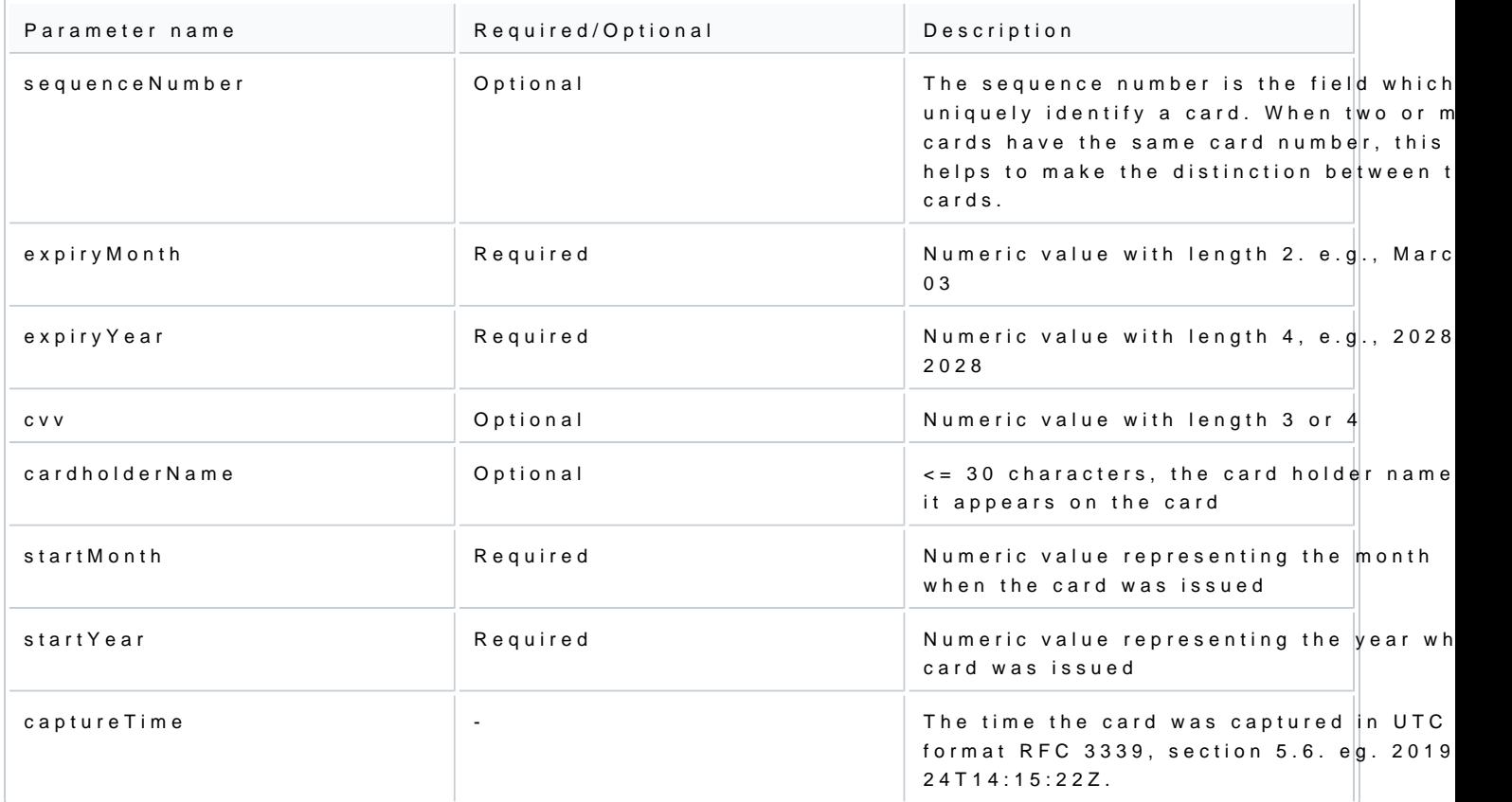

## Generate a Secure Card Capture Key

You can generate a Secure Card Capture Key if you have a Merchant Admin role, either via Verifone Centra

Generate a Secure Card Capture Key via Verifone Central

Follow these steps to generate a Secure Card Capture Key via Verifone Central.

- 1.Log in to your Verifone Central account.
- 2. Navigate At to ministration Organization Company and Sainte select the required organization.
- 3. Scroll down to the bottom of the pageeculoes Ceartch Captaureea.
- 4. Click on Cheate new public the Mon.

#### Generate a Secure Card Capture Key via API

Follow these steps to generate a Secure Card Capture Key via API.

- 1. Authenticate as a Merchant Admin user and make sure this role is linked to the Organization for whic Card Capture Key.
- 2. Send t[he Generate Key Pair P](https://verifone.cloud/api-catalog/verifone-ecommerce-api#operation/keyPair)OST call

There is no limit on how many Secure Card Capture Keys an Organization can have.

The public key and public key alias

The public key and the public key alias of a Secure Card Capture can be viewed anytime either via Verifon

View a public key via Verifone Central

Follow these steps to view a public key for Secure Card Capture via Verifone Central.

- 1. Navigate Atoministration -> Organization Company and Sites.
- 2.Select the Organization for which to view the Secure Card Capture Key(s).
- 3. Scroll down to the bottom of the pagee to be Seartch Capture etion where all the available Secure Card Captu are displayed.

View a public key via API

- 1. Authenticate as a Merchant Admin user and make sure this role is linked to the Organization for whic Card Capture Key(s).
- 2. Send thest Key Pair GET call
- 3. Send the activate Key Pabr dealctivate the linked Secure Card Capture Key(s).

Any commercially available encryption tools can be used to encrypt card details with the Verifone Secure C openpgplis PMJS's JS Lobn rativent for the cryptography of the encrypted Card data to be encrypted by the merc to Verifone's GSC. The actual cryptography itself is Elliptic Key Cryptography, achieving the same level of smaller key sizes and hence requiring less computing power.

Once this is done, you can start performing integration likstys ubgreat med, ty eu can authenticate with our Chee or eCommerce API.